# **Table of Contents**

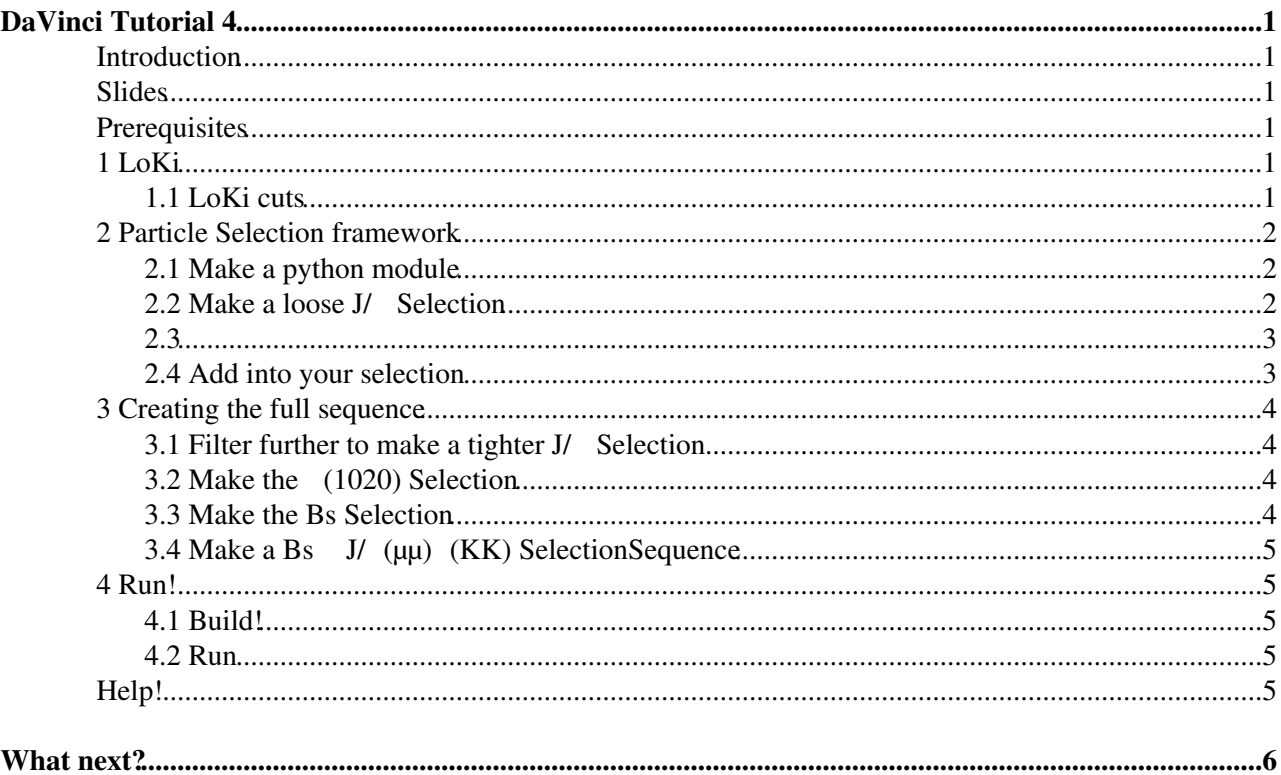

# <span id="page-1-0"></span>**[DaVinci Tutorial](https://twiki.cern.ch/twiki/bin/view/LHCb/DaVinciTutorial) 4**

### <span id="page-1-1"></span>**Introduction**

The purpose of this exercise is to allow you to write a set of complete though simple selection algorithms for a typical decay:  $B_s$ , J/  $\ldots$  We will use Configurables and the [Particle Selection Framework](https://twiki.cern.ch/twiki/bin/view/LHCb/ParticleSelection) to write re-usable J/, and  $B_s$  Selections and obtain a algorithm sequence that can be passed on to DaVinci to run the selection.

## <span id="page-1-2"></span>**Slides**

This tutorial corresponds to the slides shown at the 2009 January LHCb-UK tutorial [here](http://indico.cern.ch/conferenceDisplay.py?confId=44072#2009-01-14) and the 2011 Course [here](http://indico.cern.ch/conferenceTimeTable.py?confId=114453#20110105.detailed) $\mathbb{Z}$ .

**Warning**: This tutorial refers to [DaVinci](https://twiki.cern.ch/twiki/bin/view/LHCb/DaVinci) version v30r2 or later.

### <span id="page-1-3"></span>**Prerequisites**

This tutorial requires you to have done [DaVinciTutorial0](https://twiki.cern.ch/twiki/bin/view/LHCb/DaVinciTutorial0), [DaVinciTutorial0p5](https://twiki.cern.ch/twiki/bin/view/LHCb/DaVinciTutorial0p5) and all steps leading up to that. At this stage you should have an options file and Ganga job working with [DaVinci](https://twiki.cern.ch/twiki/bin/view/LHCb/DaVinci).

At this stage you will need to know quite a bit more about python, including what a python module is, how you create and import them, and the nature of the PYTHONPATH.

This tutorial assumes that you have run

```
SetupProject DaVinci --build-env
getpack Tutorial/Analysis
```
for your personal Davinci installation. Any reference to the folder solutions can be found in the Tutorial/Analysis folder

## <span id="page-1-4"></span>**1 [LoKi](https://twiki.cern.ch/twiki/bin/view/LHCb/LoKi)**

Our CombineParticles framework uses the amazing flexibility of [LoKi](https://twiki.cern.ch/twiki/bin/view/LHCb/LoKi). If you want to know more you should follow the [LoKiTutorial](https://twiki.cern.ch/twiki/bin/view/LHCb/LoKiTutorial) .

However, this is not a prerequisite.

### <span id="page-1-5"></span>**1.1 [LoKi](https://twiki.cern.ch/twiki/bin/view/LHCb/LoKi) cuts**

We will use [LoKiHybridFilters](https://twiki.cern.ch/twiki/bin/view/LHCb/LoKiHybridFilters) to apply cuts. They are python objects hiding some C++ code behind them. You can play with them in options as in python. Try for instance the following, outside ganga for the moment:

```
SetupProject DaVinci
python -i
from math import sqrt 
from LoKiPhys.decorators import *
from LoKiCore.functions import monitor
p = LHCb.Particle()
p.setParticleID( LHCb.ParticleID(11) )
m = p . momentum()m.SetPx ( 1000 )
```
#### DaVinci Tutorial 4 1

```
m.SetPv ( -1000 )
m.SetPz ( 10000 )
m.SetE ( sqrt( m.P2() + 5000*5000 ) )
p.setMomentum ( m )
fun = P X + P Yprint PX(p), PY(p), fun(p)fun2 = PX>750print fun2(p)
fun3 = monitor(fun2)print fun3(p)
from LoKiCore.doxygenurl import browse 
browse(PT)
```
### <span id="page-2-0"></span>**2 Particle Selection framework**

We have a powerful python module-based selection framework. This is the recommended way of constructing particles. See, for example, the options files in \$DAVINCIROOT/options for more examples.

Firstly we will use the GaudiAlgorithm CombineParticles to create our resonances, then we will use the framework to combine all these into a sequence. From Following [DaVinciTutorial0](https://twiki.cern.ch/twiki/bin/view/LHCb/DaVinciTutorial0) you will have a job which runs inside Ganga. You should copy that options file

We will be coding the  $\,$ , J/ and B<sub>s</sub> selections as self-contained Selection configurables within python modules. This means that, besides using them for this example, we will be able to use them to build other particles, to make (Misro)DSTs, even to bolt them seamlessly into the stripping. For this we will use the [Particle Selection "Framework".](https://twiki.cern.ch/twiki/bin/view/LHCb/ParticleSelection) We will be writing python modules, so your solution should be put in python/DaVinci4/Bs2JpsiPhi.py. This will define a python module, which you will be able to import like this:

```
from DaVinci4 import Bs2JpsiPhi
help(Bs2JpsiPhi)
dir(Bs2JpsiPhi)
```
### <span id="page-2-1"></span>**2.1 Make a python module**

We need to create a python module that will end up in the  $spyTHONPATH$ . This package is set up such that anything in python/DaVinci4 gets put in an area that is on that path once the package is built.

- Open empty file python/DaVinci4/Bs2JpsiPhi.py
- Add some necessary modules

```
import GaudiKernel.SystemOfUnits as Units
from Gaudi.Configuration import *
```
• Build the package and check the module is in the [InstallArea](https://twiki.cern.ch/twiki/bin/view/LHCb/InstallArea) (which is in the \$PYTHONPATH)

In your ganga session

```
t.application.make()
env=t.application.getenv()
env['PYTHONPATH']
```
#### <span id="page-2-2"></span>**2.2 Make a loose J/ψ [Selection](https://twiki.cern.ch/twiki/bin/view/LHCb/ParticleSelection#Selection)**

Add this into your python file

```
# make a Selection out of a data-on-demand location
from Configurables import CombineParticles
_jpsi2mumu = CombineParticles("Jpsi2MuMu")
```

```
# Define the Decay Descriptor 
_jpsi2mumu.DecayDescriptor = "J/psi(1S) -> mu+ mu-" # mandatory
```
#### <span id="page-3-0"></span>**2.3**

CombineParticles is a GaudiAlgorithm seemlessly integrating into [LoKi](https://twiki.cern.ch/twiki/bin/view/LHCb/LoKi), this algorithm creates a mother particle with the correct four-vector and endvertex to have decayed into the particles we saw in the detector.

Unfortunately we have a lot of 'background' events, particles from the primary vertex or from decays of other particles, or perhaps particles that are not really muons at all. Hence we 'cut' away at the background to see the signal.

- There are three cuts applied in CombineParticles
	- 1. DaughtersCuts : On the incoming daughter particles. Note the double plural.
	- 2. CombinationCut: Once a combination has been made according to the decay descriptor but before the vertex fit. This cut is applied to the array of particles to be used in the vertex fit.
	- 3. MotherCut : On the outcoming Mother, after the vertex fit.

All the cuts that require the position of the vertex must be applied in MotherCut, while the others, like mass, can be applied earlier (saving CPU). Note that for long lived particles like Ks it pays off to apply a loose mass cut in CombinationCut and a harder in MotherCut. The reason is that the vertex fit does a propagation of the momenta through the detector. You thus get the momentum at the Ks vertex, while in CombinationCut it's just the sum of the momenta of the daughters at their first measurement.

- The cuts that can be applied in the filters are the [LoKiHybridFilters.](https://twiki.cern.ch/twiki/bin/view/LHCb/LoKiHybridFilters)
- Let's ignore cuts on daughters for the time being.
- We want a mass cut on the  $J/\gamma$  candidates.

\_jpsi2mumu.CombinationCut = **"ADAMASS('J/psi(1S)')<30\*MeV"**

- Note that here we use functors for an *array* of particles. Usually there's an "A" in the name to remind you about this. ADAMASS is the array version of ADMASS. See [LoKiHybridFilters](https://twiki.cern.ch/twiki/bin/view/LHCb/LoKiHybridFilters) for a complete list.
- Let's also cut on the vertex chi2. This happens after the vertex fit and is therefore a Mother cut.

```
_jpsi2mumu.MotherCut = "(VFASPF(VCHI2/VDOF)<10)"
```
### <span id="page-3-1"></span>**2.4 Add into your selection**

• Now we make a Selection object for the Jpsi. It only needs the standard loose muons, so we pass it a list with muons as only entry for RequiredSelections.

```
from PhysSelPython.Wrappers import Selection
from StandardParticles import StdLooseMuons
LooseJpsi2MuMu = Selection("SelLooseJpsi2MuMu", 
                               Algorithm = _jpsi2mumu, 
                               RequiredSelections = [StdLooseMuons])
```
Note that we do not need to specify any Inputs for the CombineParticles. The Selection takes care of setting it from the RequiredSelections. With this we are already at the same level as with our C++ code for the J/ ! In fact, we are beyond that level, because now we can use the [Jpsi2MuMu](https://twiki.cern.ch/twiki/bin/edit/LHCb/Jpsi2MuMu?topicparent=LHCb.DaVinciTutorial4;nowysiwyg=1) selection from python:

```
from DaVinci4.Bs2JpsiPhiEx4 import LooseJpsi2MuMu
```
### <span id="page-4-0"></span>**3 Creating the full sequence**

#### <span id="page-4-1"></span>**3.1 Filter further to make a tighter J/ψ [Selection](https://twiki.cern.ch/twiki/bin/view/LHCb/ParticleSelection#Selection)**

We can apply harder cuts using a FilterDesktop.

```
# make a FilterDesktop
from Configurables import FilterDesktop
_jpsifilter = FilterDesktop("_JpsiFilter",
                          Code = "(PT>1*GeV) & (P>3*GeV)")
#make a Selection out of it
Jpsi2MuMu = Selection("SelJpsi2MuMu",
                         Algorithm = _jpsifilter,
                         RequiredSelections = [LooseJpsi2MuMu])
```
This applies a momentum and transverse momentum cut on the  $J/\sim$  Of course that could have been done directly in the CombineParticles above. Again, note that [Jpsi2MuMu](https://twiki.cern.ch/twiki/bin/edit/LHCb/Jpsi2MuMu?topicparent=LHCb.DaVinciTutorial4;nowysiwyg=1) doesn't need to explicitly know its Inputs. It only needs access to [LooseJpsi2MuMu,](https://twiki.cern.ch/twiki/bin/edit/LHCb/LooseJpsi2MuMu?topicparent=LHCb.DaVinciTutorial4;nowysiwyg=1) which could've even been in a different module in a different package.

• Note that we are not doing logical operations but binary additions. Hence use  $\&$  and  $\vert$ , not  $\&\&\&$ ,  $\vert\vert$ , and, or.

### <span id="page-4-2"></span>**3.2 Make the φ(1020) [Selection](https://twiki.cern.ch/twiki/bin/view/LHCb/ParticleSelection#Selection)**

Now make another Selection called Phi2KK, using a CombineParticles instance for "phi(1020) -> K+  $K$ <sup>-</sup>". Apply a 50 [MeV](https://twiki.cern.ch/twiki/bin/view/LHCb/MeV) mass cut and a vertex chi<sub>2</sub> less than 100. The input should come from stdLooseKaons which you need to pass to Phi2KK as RequiredSelections.

### <span id="page-4-3"></span>**3.3 Make the Bs [Selection](https://twiki.cern.ch/twiki/bin/view/LHCb/ParticleSelection#Selection)**

The last step is the Bs using the filtered J/ $\theta$  and the as input. A good cut for a B is to require pointing to the PV. This needs the vertex and thus is a MotherCut cut. Let's also cut on the vertex chi2. We also want a mass cut, but let's make it wide so we get an idea of our background level.  $\± 500$  [MeV](https://twiki.cern.ch/twiki/bin/view/LHCb/MeV) is typical in the HLT and stripping, but here let's make it 2 [GeV](https://twiki.cern.ch/twiki/bin/view/LHCb/GeV).

```
_bs2jpsiphi = CombineParticles("Bs2JpsiPhi",
             DecayDescriptor = "B_s0 -> phi(1020) J/psi(1S)",
             CombinationCut = "ADAMASS('B_s0')<2*GeV",
             MotherCut = "(VFASPF(VCHI2/VDOF)<10) & (BPVIPCHI2()<100)" )
# feel free to add more cuts
_bs2jpsiPhi. ....
# Now let's add some plots
from Configurables import LoKi__Hybrid__PlotTool as PlotTool
_bs2jpsiphi.HistoProduce = True
_bs2jpsiphi.addTool( PlotTool("DaughtersPlots") )
# Note that it's using the same functors as above. Hence the same syntax. 
_bs2jpsiphi.DaughtersPlots.Histos = { "P/1000" : ('momentum',0,100) ,
                                     "PT/1000" : ('pt_%1%',0,5,500) ,
                                     "M" : ('mass in MeV_%1%_%2%_%3%',0.8*Units.GeV,4*Units.GeV) }
_bs2jpsiphi.addTool( PlotTool("MotherPlots") )
_bs2jpsiphi.MotherPlots.Histos = { "P/1000" : ('momentum',0,100) ,
                                 "PT/1000" : ('pt_%1%',0,5,500) ,
                                 "M" : ('mass in MeV_%1%_%2%_%3%',4*Units.GeV,6*Units.GeV) }
# now make the Selection
Bs2JpsiPhi = Selection("SelBs2JpsiPhi", 
                     Algorithm = _bs2jpsiphi, 
                     RequiredSelections = [ Jpsi2MuMu, Phi2KK ])
```
#### DaVinciTutorial4 < LHCb < TWiki

Make sure the Selection definition comes **after** the complete definition of all algorithms that go inside.

### <span id="page-5-0"></span>**3.4 Make a B** $_{\rm s}$  $\,$  **J/**  $\,$  **(μμ)**  $\,$  **(KK) [SelectionSequence](https://twiki.cern.ch/twiki/bin/view/LHCb/ParticleSelection#SelectionSequence)**

Now that we have the J/ $\theta$ , and B<sub>s</sub> Selections (plus Selections for the data-on-demand particles) we can create a selectionSequence for the  $B_s$   $J/(\mu\mu)$  (KK)selection. It is remarkable simple, since all the necessary information is contained in each Selection.

```
from PhysSelPython.Wrappers import SelectionSequence
SeqBs2JpsiPhi = SelectionSequence('SeqB2jJpsiPhi', TopSelection = Bs2JpsiPhi)
```
### <span id="page-5-1"></span>**4 Run!**

### <span id="page-5-2"></span>**4.1 Build!**

In your ganga session

```
t.application.make()
```
### <span id="page-5-3"></span>**4.2 Run**

Add into your options file:

```
from DaVinci4.Bs2JpsiPhiEx4 import SeqBs2JpsiPhi as theSequence
MySelection = theSequence.sequence()
DaVinci().UserAlgorithms = [MySelection]
```
Then submit a new job in Ganga.

## <span id="page-5-4"></span>**Help!**

The solution is given in python/DaVinci4/solutions for the module. and solutions/DaVinci4 for the script to run the selection.

# <span id="page-6-0"></span>**What next?**

- Look at the examples in the [ParticleSelection](https://twiki.cern.ch/twiki/bin/view/LHCb/ParticleSelection) if you want to know more about the [ParticleSelection](https://twiki.cern.ch/twiki/bin/view/LHCb/ParticleSelection) framework
- To know how to monitor what you just did go to [DaVinciTutorial5](https://twiki.cern.ch/twiki/bin/view/LHCb/DaVinciTutorial5)
- To know how to do the same thing in C++ and learn about writing [DaVinci](https://twiki.cern.ch/twiki/bin/view/LHCb/DaVinci) code go to [DaVinciTutorial1](https://twiki.cern.ch/twiki/bin/view/LHCb/DaVinciTutorial1) and then do 2 and 3.

-- [PatrickKoppenburg](https://twiki.cern.ch/twiki/bin/view/Main/PatrickKoppenburg) - 01 Oct 2007 -- [PatrickKoppenburg](https://twiki.cern.ch/twiki/bin/view/Main/PatrickKoppenburg) - 13 Jun 2008 -- [PatrickKoppenburg](https://twiki.cern.ch/twiki/bin/view/Main/PatrickKoppenburg) - 05 Jan 2009 -- [JuanPalacios](https://twiki.cern.ch/twiki/bin/view/Main/JuanPalacios) - 2009-10-02 -- [PatrickSKoppenburg](https://twiki.cern.ch/twiki/bin/view/Main/PatrickSKoppenburg) - 16-Oct-2012 -- [PatrickSKoppenburg](https://twiki.cern.ch/twiki/bin/view/Main/PatrickSKoppenburg) - 30-Sep-2013

--- This topic: LHCb > DaVinciTutorial4 Topic revision: r43 - 2014-07-29 - NathanaelFarley

**OPETI** Copyright &© 2008-2021 by the contributing authors. All material on this **T**TWiki collaboration platform is the property of the contributing authors. or Ideas, requests, problems regarding TWiki? use [Discourse](https://discourse.web.cern.ch/c/collaborative-editing/wikis/12) or [Send feedback](https://twiki.cern.ch/twiki/bin/view/Main/ServiceNow)